# **Subject**

Detecting potential customers is an essential task for data miners. TANAGRA now has new tools to perform this kind of task.

# **Dataset**

We use the dataset of the CoIL Challenge 2000 (CoIL Challenge 2000 - http://www.liacs.nl/~putten/library/cc2000/report2.html): targeting customers which will subscribe a particular insurance policy.

There were 2 datasets:

- 1. A learning set with 5822 examples. Target attribute is CLASS, there are 85 other descriptors, and 43 among them are socio-demographic attributes according of the zip code of the customer.
- 2. An unlabelled validation set of 4000 examples. We know that there are 238 positive examples in this dataset.

The challenge is to return to the organizers a file with 800 examples that contains the most positive customers.

In this tutorial, we joined together the whole dataset in one file (XLS file format); we added a descriptor (STATUS) that makes it possible to distinguish the training part of the evaluation part.

We, moreover, recovered the true labels of the individuals of the validation file, *which was not possible during the competition*. In our case, that will enable us to simply accomplish all the evaluation process without having to handle several files.

# **Targeting customers with TANAGRA**

## Prepare the dataset

The TICDATA.XLS contains 9822 examples: 5822 for the training set and 4000 for the validation set. The STATUS attribute enables to distinguish them. We can view the dataset in a spreadsheet.

#### Didacticiel - Etudes de cas

### Scoring R.R.

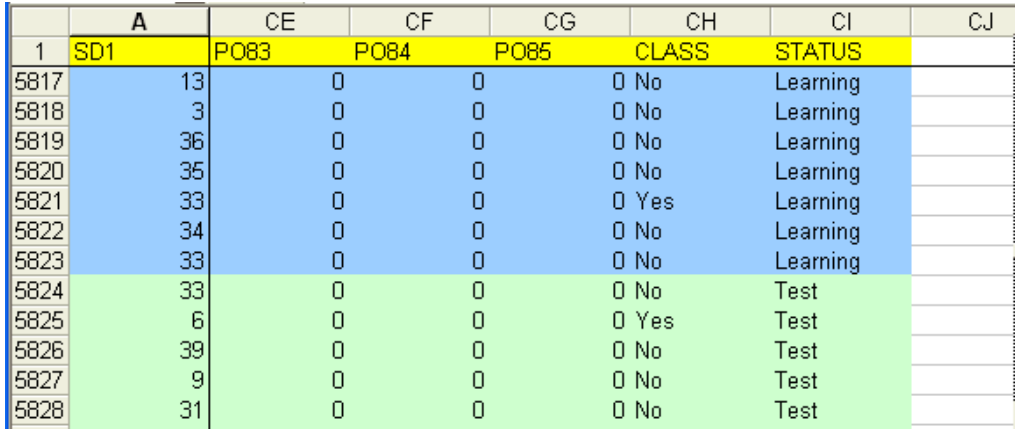

## Download the dataset

Click on "FILE/NEW" and select the previous file.

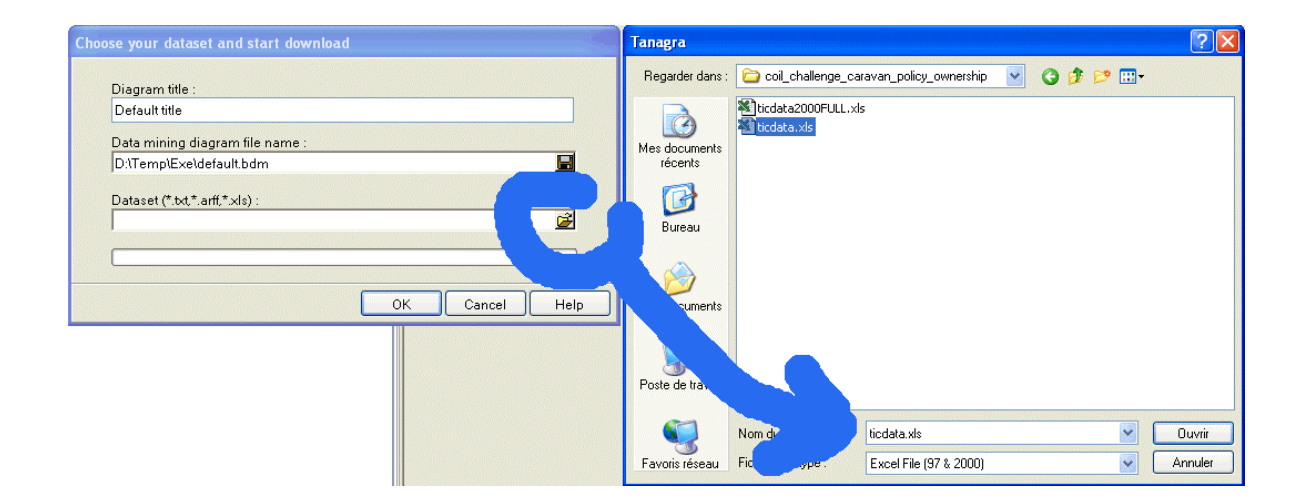

We must have 9822 examples and 87 attributes.

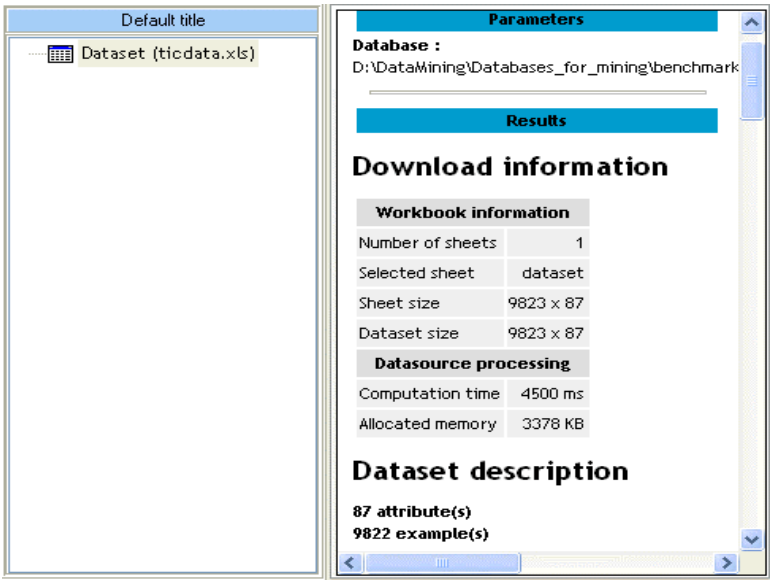

## Select the training set

To select the training set, add the SELECT EXAMPLES component (INSTANCE SELECTION) and select the "Learning" value of the STATUS attribute.

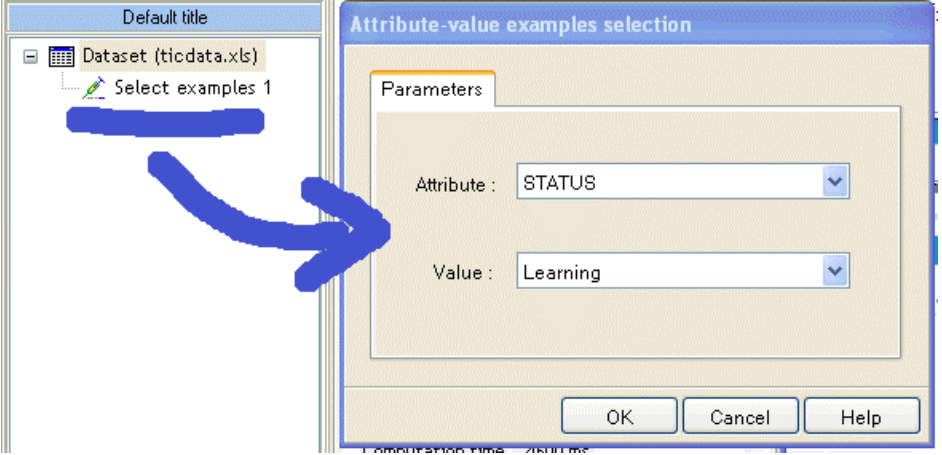

## Linear Discriminant Analysis (LDA)

Set as INPUT all continuous attributes, and as TARGET the CLASS attribute. We do not use the STATUS attribute here.

Add the LDA component.

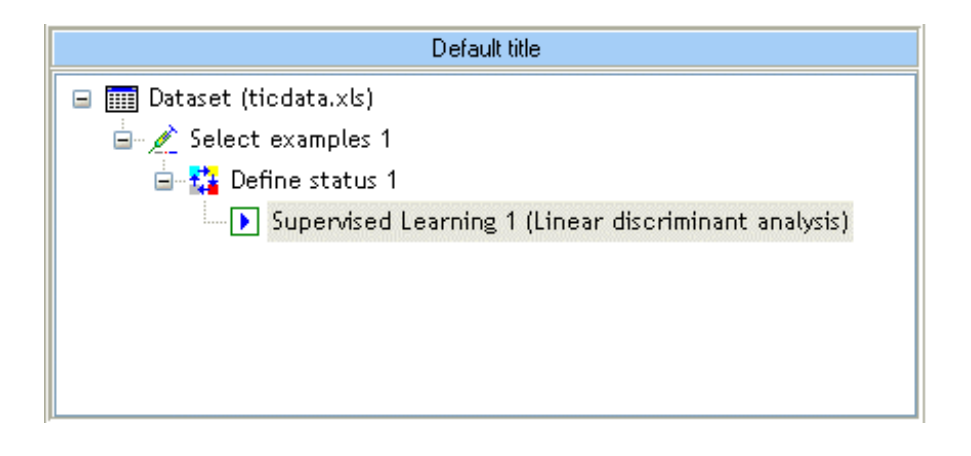

The error rate is rather disappointing (6.27%) if we compare it to the error rate of the default classifier (5.97% = 348 / 5822). This is not surprising because we have unbalanced dataset.

#### Scoring R.R.

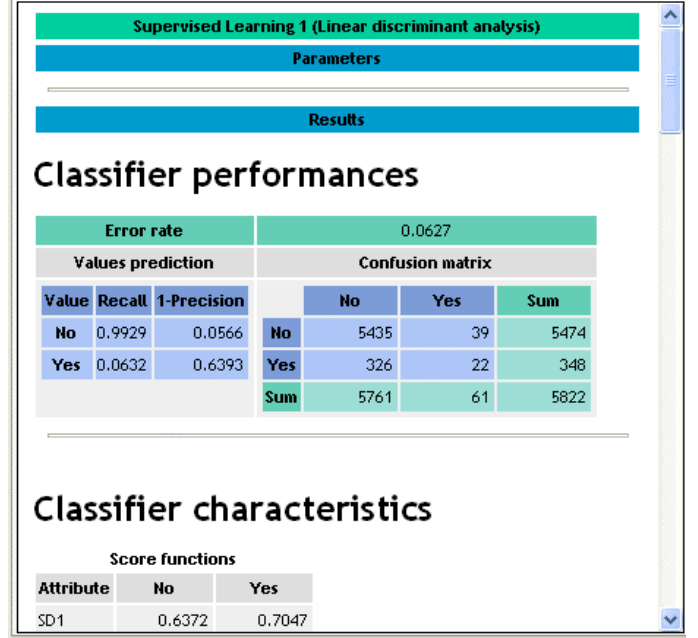

In fact, the error rate is not the right indicator in this context. Our subject is not to globally classify the whole dataset but detect – with fixed cost, 800 examples -- the customers that subscribe the policy insurance.

## Set score to individuals

To compute the class membership probabilities for each example in the whole dataset (training and validation set), we add the SCORING component and set the "YES" value as the positive class value.

Let us note that some classifiers compute a *score* that is not a probability but represents the degree to which an instance is a member of the positive class value, it enables to sort the examples as well as a calibrated probability.

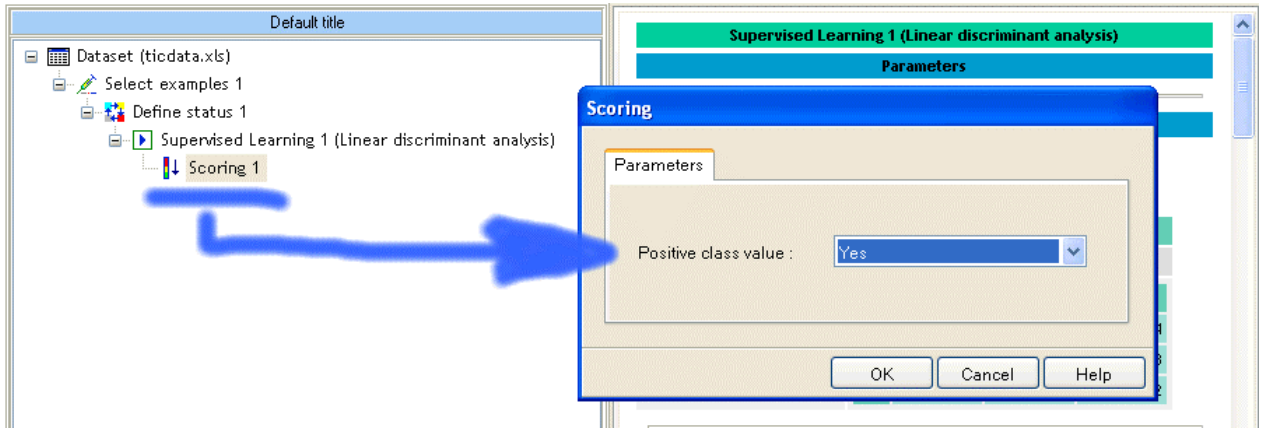

The score is computed on the whole dataset.

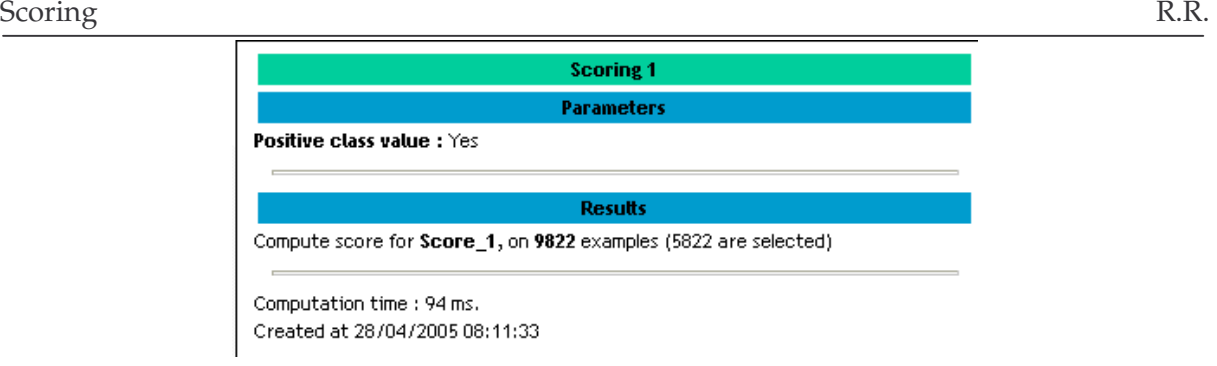

## Build the LIFT CURVE

The lift curve shows the true positive rate for each targeting size.

Set as TARGET the class attribute, and set as INPUT the SCORE\_1 attribute. We can select several attributes as INPUT, it is possible to compare classifiers or compare expert scoring with a classifier scoring.

Add the LIFT component, select the positive class value. Let us note that it is possible to perform a targeting process on a multiclass problem, we can select the positive class value when we want to compute the score and build the lift curve.

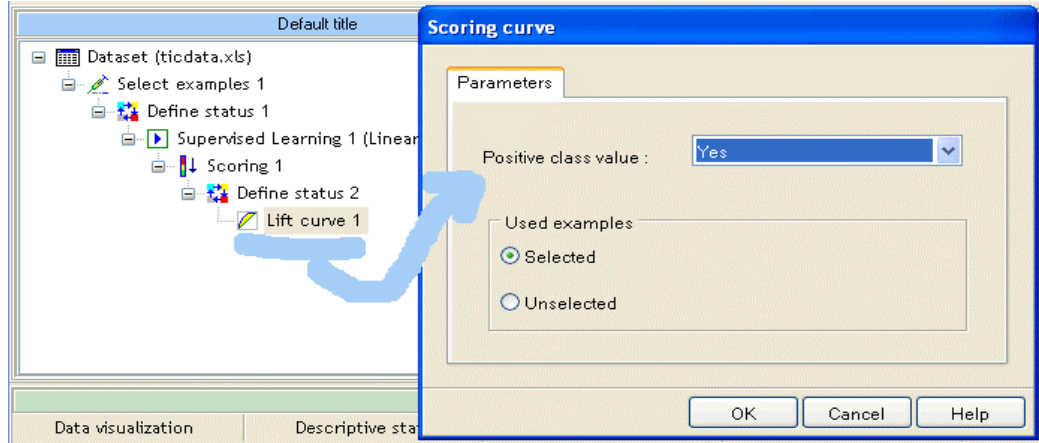

TANAGRA provides a table, which shows for each target size the true positive rate.

Scoring R.R.

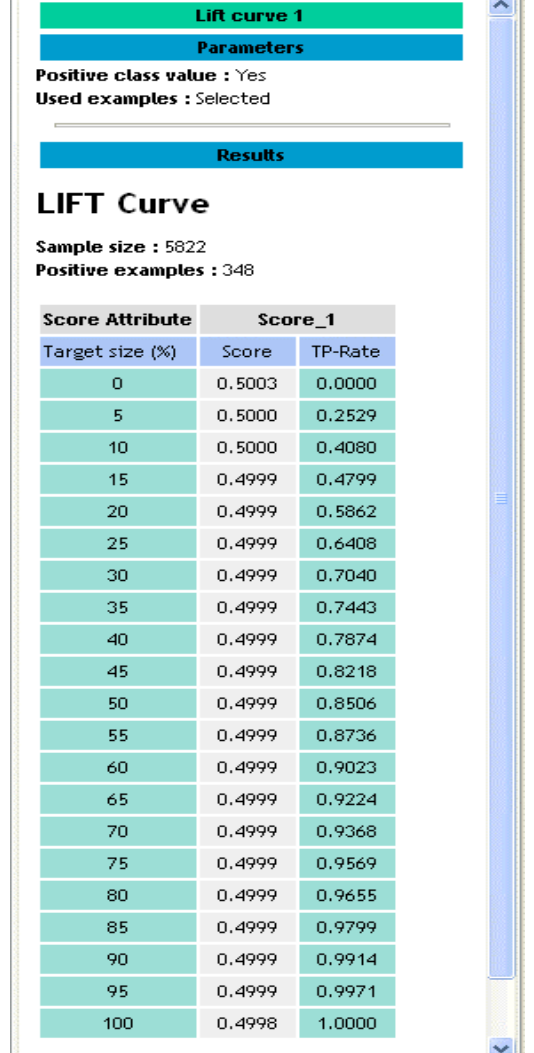

We can read several results:

- The positive examples are the "YES" value of class attribute.
- We used the learning set.
- There are 5822 examples in this dataset and 348 positive examples.

For a target size of 20% (20% of 5822 examples # 1164 examples), we can find 58.62% of positive examples, that is 58.62% of 348 positive examples # 204 positive examples.

Let us transpose this reasoning on the validation set. The target size is 800 examples (20% of 4000 = 800 examples), there are 238 positive examples in the validation set and we can find 58.62% of 238 # 139 positive examples.

We know that it is a biased result because we use the same dataset in order to build and to evaluate the classifier. To obtain an honest estimate of the classifier performance, let us use the validation set.

#### Scoring R.R.

## Compute the lift curve on the validation set

Let us modify the LIFT component parameters for computing the curve on the validation set.

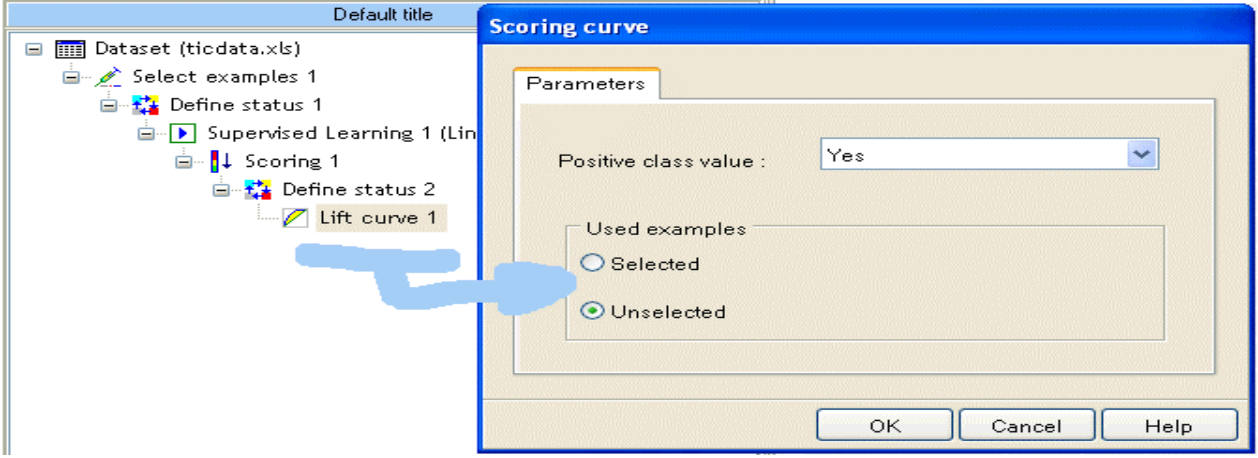

We obtain new results.

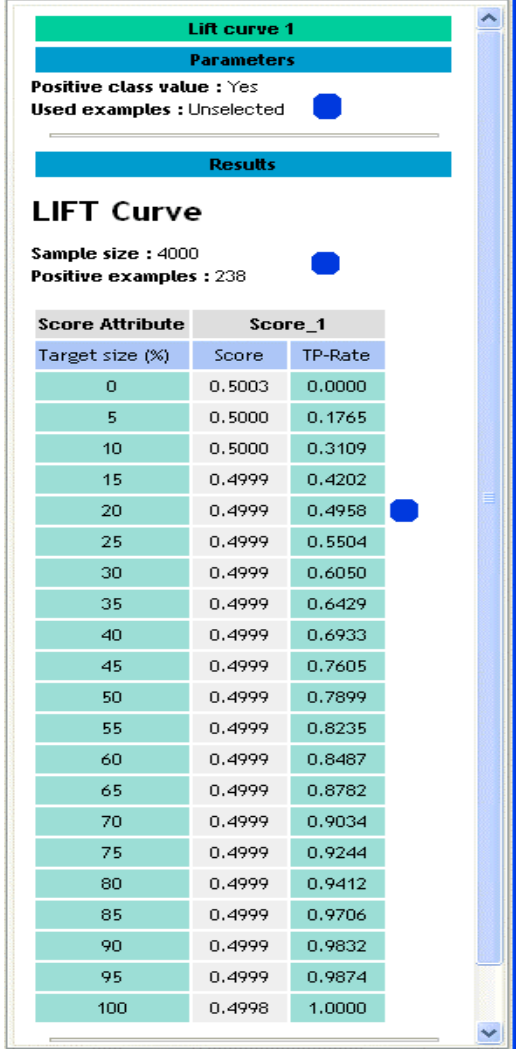

Didacticiel - Etudes de cas Scoring R.R.

There are 4000 examples in the validation set and 238 positive examples. For a target size of 800 (20%), we find 49.58% of positive examples that is 49.58% of 238 # 118 customers.

In the proceedings of the conference, we see that linear models give the same performance. It seems that the best model is a naïve bayes classifier but the winner use some data pretreatments (feature selection and feature combination), the winner find 121 positive examples.

## Lift curve in a spreadsheet

In order to build the graphical representation of the lift curve, we can copy the results in a spreadsheet.

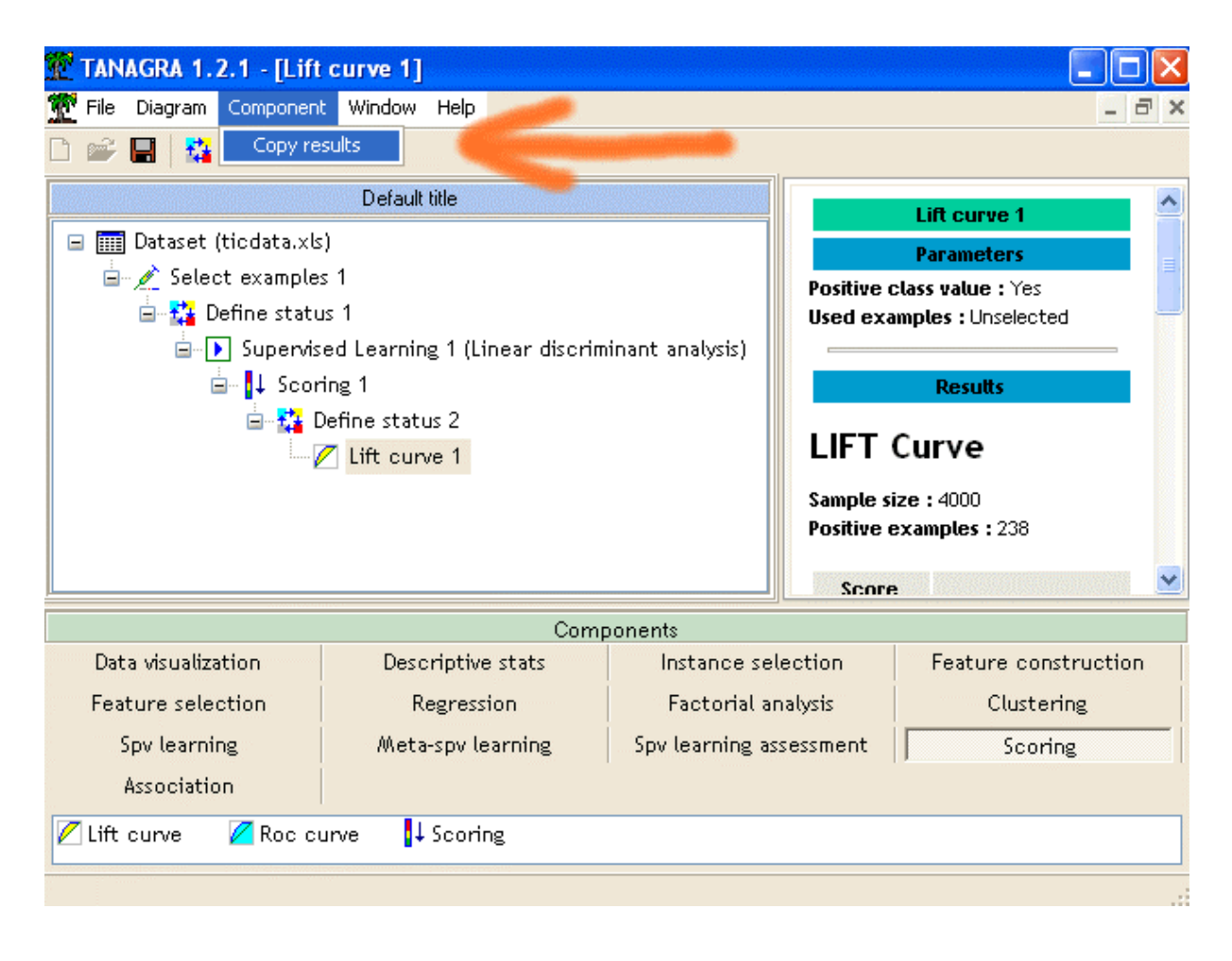

Click on the "COMPONENT / COPY RESULTS" menu.

Building the figure is easy.

### Didacticiel - Etudes de cas

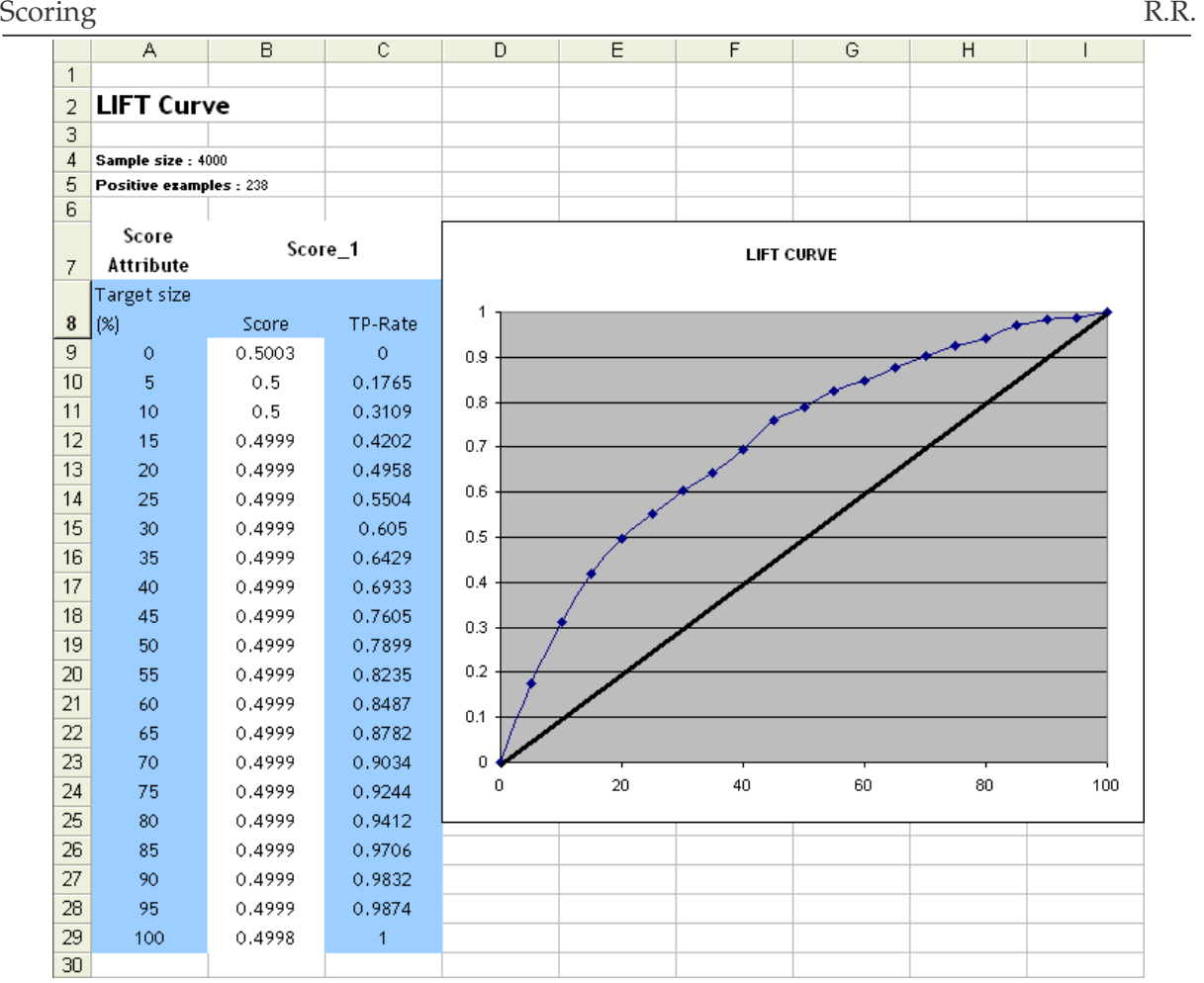